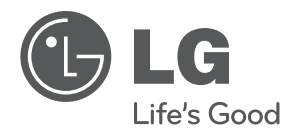

## **UŽIVATELSKÝ NÁVOD**

# Přenosný DVD přehrávač

Před použitím sady si prosím nejdříve pozorně přečtěte tento návod a uschovejte jej k pozdějšímu nahlédnutí.

### **MODELS**

DP560B DP560 DP561B DP561 DP561BW

**P/NO : MFL63621718**

**ČESKÝ**

## **Bezpeãnostní opatfiení**

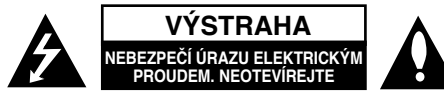

**VÝSTRAHA:** K OMEZENÍ RIZIKA ÚRAZU ELEKTRICKÝM PROUDEM. NESUNDÁVEJTE VÍKO (NEBO ZADNÍ STĚNU). UVNITŘ NEJSOU ČÁSTI OPRAVITELNÉ UŽIVATELEM. SE SERVISEM SE OBRAŤTE NA KVALIFIKOVANÝ SERVISNÍ PERSONÁL.

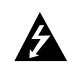

Tento blesk se symbolem šipky v rovnostranném trojúhelníku je určen k varování uživatele na přítomnost neizolovaného nebezpečného napětí uvnitř schránky přístroje, které může mít dostatečnou velikost k vytvoření rizika úrazu elektrickým proudem pro osoby.

Vykřičník v rovnostranném trojúhelníku je určen k upozornění uživatele na přítomnost důležitých instrukcí k provozu nebo údržbě v průvodní literatuře k přístroji.

**VAROVÁNÍ:** ABY SE ZABRÁNILO RIZIKU POŽÁRU NEBO ÚRAZU ELEKTRICKÝM PROUDEM, NEVYSTAVUJTE TENTO VÝROBEK DEŠTI NEBO VLHKU.

**VAROVÁNÍ:** Neinstalujte přístroj v těsném prostoru, jako je knihovna nebo podobný kus nábytku.

**VÝSTRAHA:** Neblokujte ventilační otvory. Instalujte v souladu s instrukcemi výrobce. Štěrbiny a otvory ve skříni slouží k větrání a zajištění spolehlivého chodu přístroje a jeho ochraně před přehřátím. Tyto otvory by neměly být blokovány umisťováním přístroje na postel, pohovku, předložku nebo podobné místo. Tento výrobek by neměl být umisťován do vestavěného nábytku jako je knihovna nebo polička, pokud nebude zajištěno dobré větrání nebo pokud nebyly dodrženy pokyny výrobce.

**VÝSTRAHA:** Tento výrobek používá laserový systém. Abyste zajistili správné používání tohoto výrobku, čtěte, prosím, tuto příručku

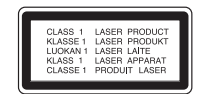

uživatele pečlivě a uchovejte ji pro pozdější nahlížení. Kdyby jednotka vyžadovala údržbu, kontaktujte autorizované servisní středisko. Používání ovládacích prvků, nastavení, nebo provádění postupů jiných, než jsou zde specifikované, může vyústit v nebezpečné vystavení se záření. Abyste zamezili přímému vystavení se laserovému paprsku, nepokoušejte se otevřít kryt. Viditelné laserové záření při otevření. NEDÍVEJTE SE DO PAPRSKU.

**VÝSTRAHA:** Přístroj by neměl být vystaven vodě (kapající nebo stříkající) a na přístroj by neměly být umisťovány předměty naplněné kapalinami, jako jsou vázy.

#### **VÝSTRAHA**

- Nezhoršujte větrání zakrýváním větracích otvorů například novinami, ubrusy, závěsy atd.
- Na přístroj nestavte zdroje otevřeného ohně, například svíčky.
- Použité baterie likvidujte bezpečným způsobem, nespalujte je. Při likvidaci baterií respektujte předpisy na ochranu životního prostředí.
- Používejte přístroj pouze v tropickém nebo mírném klimatu.
- Nadměrná hladina akustického tlaku ze sluchátek nebo reprosoustav může poškodit sluch.
- Baterie chraňte před nadměrným horkem, například slunečním svitem, ohněm apod.
- Z důvodu bezpečnosti neodstraňujte baterii instalovanou v zařízení. Pokud potřebujete vyměnit baterii, obraťte se o pomoc k nejbližšímu servisnímu středisku LG Electronics nebo k prodejci.

#### **VÝSTRAHA týkající se přívodní šňůry Pro většinu zařízení se doporučuje, aby byla zapojena do vyhrazeného obvodu;**

To je obvod s jednou zásuvkou, který napájí pouze zařízení a nemá další zásuvky nebo odbočné obvody. Ověřte si to na stránce s technickými údaji v této příručce uživatele, abyste si byli jisti. Nepřetěžujte nástěnné zásuvky. Přetížené nástěnné zásuvky, uvolněné nebo poškozené nástěnné zásuvky, prodlužovací šňůry, rozedřené přívodní šňůry nebo poškozená nebo zlomená izolace vodičů jsou nebezpečné. Kterákoliv z těchto podmínek může vést k úrazu elektrickým proudem nebo k požáru. Periodicky přezkušujte šňůru vašeho zařízení, a jestliže její vzhled vykazuje poškození nebo narušení, odpojte ji, přerušte používání zařízení a šňůru nechte vyměnit za identický náhradní díl autorizovaným servisním střediskem. Chraňte přívodní šňůru před fyzikálním nebo mechanickým přetěžováním, jako je zkrucování, lámání, přiskřípnutí, zavření do dveří nebo chození po ní. Zvláštní pozornost věnujte zástrčkám, stěnovým zásuvkám, a místům, kde šňůra vystupuje ze zařízení. Odpojení výrobku od napájení provádějte vytažením napájecí šňůry ze zásuvky. Při instalaci výrobku se ujistěte, že zásuvka je snadno přístupná.

Toto zařízení je vybaveno baterií nebo akumulátorem.

#### **Bezpečný způsob vyjmutí baterie nebo akumulátoru ze zařízení:**

Vyjměte starou baterii nebo akumulátor provedením kroků vložení v opačném pořadí. Aby nedošlo ke znečištění životního prostředí nebo ohrožení zdraví lidí a zvířat, odložte starou baterii nebo akumulátor do k tomu určené nádoby na vyhrazeném sběrném místě. Baterie nebo akumulátor nepatří do běžného domovního odpadu. Doporučujeme využít k likvidaci baterie nebo akumulátoru zdarma provozované místní systémy recyklace.

#### **Upozornění týkající se nabíjitelného lithiového akumulátoru**

- nebezpečí výbuchu při nesprávně provedené výměně akumulátoru.
- k výměně použijte jen stejný typ akumulátoru.
- další podrobná upozornění jsou uvedena v prostoru akumulátoru, pokud se počítá s tím, že jej bude měnit uživatel.

#### **Likvidace starého přístroje**

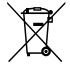

- 1. Pokud je na zařízení tento symbol přeškrtnuté popelnice, znamená to, že produkt podléhá směrnici Evropské unie 2002/96/ES.
- 2. Veškeré elektrické a elektronické přístroje musí být likvidovány odděleně od komunálního odpadu, na sběrných místech určených státem nebo místními úřady.
- 3. Správná likvidace starého přístroje pomáhá zabránit případnému ohrožení zdraví a životního prostředí.
- 4. Podrobnější pokyny o likvidaci starého přístroje vám poskytne provozovatel sběrného systému odpadu ve vašem městě nebo obchod, kde jste přístroj zakoupili.

**LG tímto prohlašuje, že tento výrobek (tyto výrobky) je/jsou v souladu se základními požadavky a dalšími příslušnými opatřeními Směrnice 2004/108/ES, 2006/95/ES a 2009/125/ES.**

#### **Zástupce pro Evropu:**

LG Electronics Service Europe B.V. Veluwezoom 15, 1327 AE Almere. The Netherlands (Tel : +31–(0)36–547–8888)

**Vyrobeno v licenci Dolby Laboratories. Dolby a symbol dvojitého D jsou obchodní značky Dolby Laboratories.**

**"DVD Logo" je obchodní značkou formátu DVD Format / Logo Licensing Corporation.**

**DivX je registrovanou obchodní známkou společnosti DivX, Inc. a je používána na základě licence.** 

## **Úvod**

#### **O zobrazení symbolu**

"  $\circ$  " may appear on your TV display during operation and indicates that the function explained in this owner's manual is not available on that disc.

#### **Kódy oblasti**

Tento přístroj má kód oblasti vytištěn na zadní straně. Na tomto přístroji lze přehrávat pouze disky DVD označené stejným kódem oblasti jako na zadní straně tohoto přístroje nebo jako "ALL".

- Většina DVD disků má na obalu viditelně umístěný globus s jedním nebo více čísly. Toto číslo musí souhlasit s kódem oblasti vašeho zařízení, jinak nemůže být disk přehrán.
- Pokud se na přístroji pokusíte přehrát DVD disk s jiným kódem oblasti než je kód zařízení, na obrazovce televizoru se objeví "Check Regional Code" ("Zkontrolujte kód oblasti").

#### **Autorská práva**

Zákonem je zakázáno kopírovat, vysílat, předvádět, vysílat přes kabel, přehrávat na veřejnosti nebo bez povolení půjčovat materiál chráněný autorským právem. Tento produkt obsahuje funkci ochrany proti kopírování vyvinutou společností Macrovision. Na některých discích jsou zaznamenány signály ochrany proti kopírování. Při nahrávání a přehrávání snímků z těchto disků se může objevit zrnění obrazu. Na tento výrobek se vztahuje autorské právo, které chrání technologii pomocí patentů USA, a další ochrana práv k duševnímu vlastnictví. Použití této technologie, chráněné autorským právem, musí schválit Macrovision, musí být uplatněna jen pro neobchodní využití v domácnosti a podléhá dalším omezením pro použití, pokud Macrovision neschválí jinak. Reverzní dekódování nebo disasemblace kódu jsou zakázány.

#### **Symboly použité v této příručce**

Odstavce, jejíž nadpis obsahuje jeden z níže uvedených symbolů, se týkají jen typu disku nebo souboru odpovídajícího příslušnému symbolu.

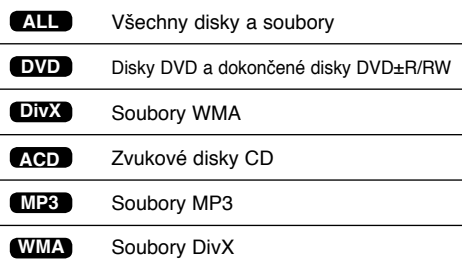

## **Obsah**

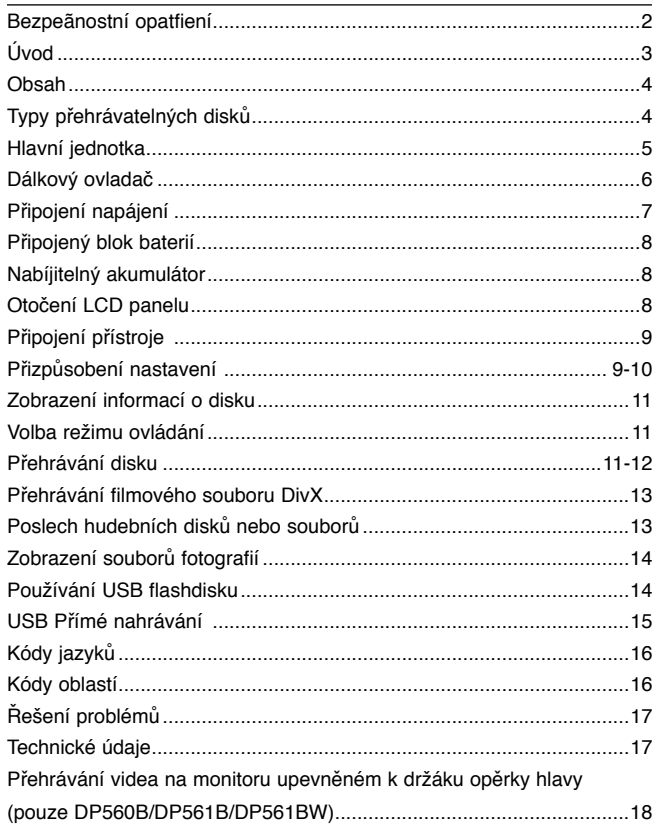

## **Typy přehrávatelných disků**

Toto zařízení umožňuje přehrávat disky DVD±R/RW a CD-R/RW se zvukovými tituly a soubory DivX, MP3, WMA nebo JPEG. Některé disky DVD±RW/DVD±R nebo CD-RW/CD-R nelze na tomto přístroji přehrávat kvůli kvalitě záznamu nebo fyzickému stavu disku nebo charakteristikám záznamového zařízenía softwaru použitého pro vytvoření disku.

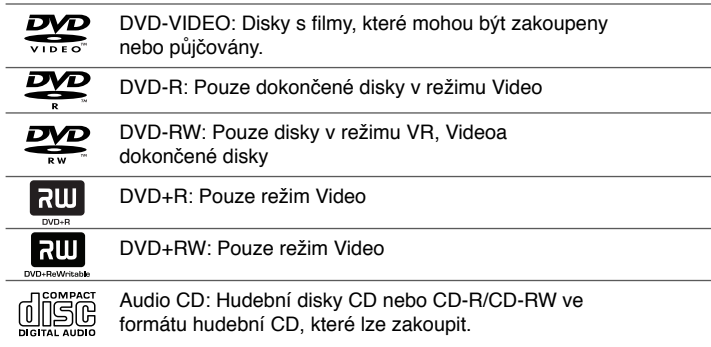

## **Hlavní jednotka**

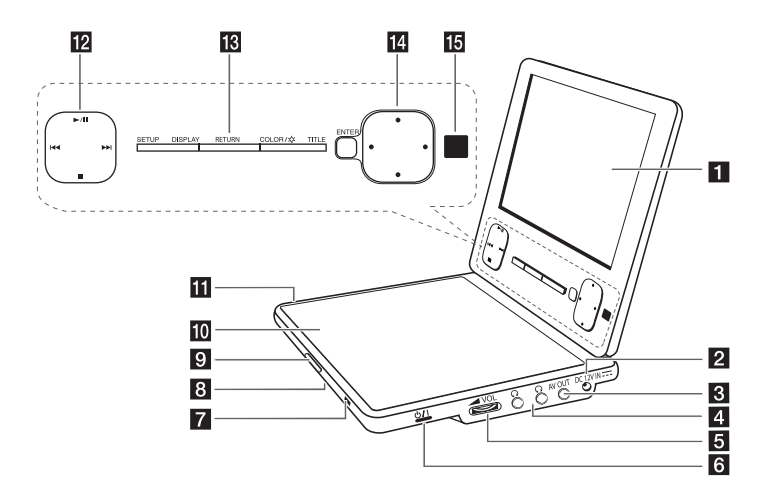

#### **R** LCD displej

- **DC 12V IN:** Připojte napájecí adaptér nebo autoadaptér.
- **R** AV OUT: K TV připojte video a audio vstup.
- **4**  $\Omega$  (Sluchátka): Připojte sluchátka.
- **E WOL** (Hlasitost): Nastavení hlasitosti vestavěných reproduktorů a sluchátek.
- f 1/**I (Vypínač)**: Slouží k zapnutí a vypnutí přístroje.

#### g **Kontrolka nabíjení a napájení**

- Tato kontrolka během nabíjení svítí červeně a při dokončení nabíjení změní barvu na zelenou. (Podrobnosti viz strana 8.)
- Kontrolka svítí několik sekund zeleně při zapnutí přístroje.
- **R** Reproduktory
- **CD OPEN -**: Otevření prostoru pro disk.
- $\blacksquare$  Víko prostoru pro disk
- Fil Port USB: Pfiipojte USB flashdis.

#### l **Tlačítka ovládání přehrávání**

- · > / II (Play/Pause): Spustí přehrávání. Dočasně pozastavuje přehrávání, chcete-li opustit režim pozastavení, stiskněte tlačítko znovu.
- (Stop): Zastaví přehrávání. •
- . (Skip)(Přeskočení): Stiskem tlačítka vyhledáváte směrem vzad\* nebo se vrátíte na začátek aktuální kapitoly nebo stopy nebo přejdete na předchozí kapitolu nebo stopu. •
- > > (Skip)(Přeskočení): Stiskem tlačítka vyhledáváte směrem vpřed\* nebo přejdete na následující kapitolu nebo stopu.
- \* Tlačítko stiskněte a přidržte na přibližně dvě sekundy.

#### m **Funkční tlačítka**

- SETUP: Zpřístupní nebo opustí nabídku nastavení.
- DISPLAY: Zobrazí OSD.
- NAVRAT: Stiskněte pro přepnutí režimu ovládání mezi [DISC] (DISK) a [USB].
- COLOR(BARVA)/ $\hat{\varphi}$  : Zobrazení menu nastavení barvy/jasu LCD displeje.
- TITUL: Stiskněte pro přístup do nabídky titulu. •
- \* Pokud chcete nastavit barvu nebo jas LCD displeje, opakovaným stiskem tlačítka COLOR/ $\dot{\varphi}$  na přístroji vyvolejte menu Brightness (Jas) nebo Color (Barva) a pak tlačítky < ▶ nastavte hodnotu. Stiskem **ENTER** nastavenou hodnotu potvrďte.

#### n **Tlačítka ovládání menu**

- ENTER: Potvrzení volby v menu.
- (vlevo/vpravo/nahoru/dolů): Výběr položky menu. •
- **iš** Čidlo dálkového ovládání: Sem namifite dálkov<sup>o</sup> ovladaã. Pokud se chystáte ovládat pfiístroj dálkov˘m ovladaãem, nesklápûjte LCD panel.

## **Dálkový ovladač**

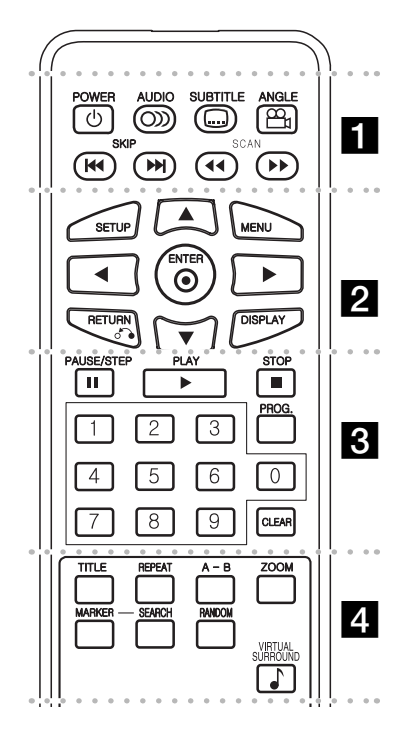

**POWER (**1**)**: Slouží k zapnutí a vypnutí přístroje. **AUDIO ( ):** Vybere jazyk zvuku nebo audio kanál.

**SUBTITLE ( ):** Vybere jazyk titulků.

l l l l l l l a l l l l l l l

**ANGLE ( ):** Je-li funkce dostupná, zvolí se úhel kamery na disku DVD.

**SKIP (I←4 / ▶▶I):** Přechod na následující nebo předchozí kapitolu nebo stopu.

**SCAN (<>**  $\left(\frac{1}{\sqrt{2}}\right)$ **:** Vyhledávání směrem vzad/ vpřed.

l l l l l l l l l l l l l l l l l l l

**SETUP:** Zpřístupní nebo opustí nabídku nastavení.

**MENU:** Přístup do nabídky DVD.

A**V < ▶:** Navigace nabídkami.

**ENTER ( ):** Potvrzení volby nabídky.

**RETURN (**O**):** Stiskněte pro pohyb v nabídce směrem vzad nebo pro opuštění nabídky.

**DISPLAY:** Zobrazí OSD.

l l l l l l l c l l l l l l l **PAUSE/STEP (**X**):** Dočasně pozastaví přehrávání stiskněte opakovaně pro přehrávání po jednotlivých snímcích.

**PLAY (**N**):** Spustí přehrávání.

**STOP (■):** Zastaví přehrávání.

**Numerická tlačítka:** Výběr číslovaných voleb v nabídce.

**PROG.:** Vstoupí do režimu úpravy programu.

**CLEAR:** Odstraní číslo stopy na Seznamu programů.

l l l l l l l d l l l l l l l **TITLE:** Navigace nabídkami.

**REPEAT:** Zopakuje kapitolu, stopu, titul nebo vše.

**A-B:** Opakování sekce.

**ZOOM:** Zvětší videoobraz.

**MARKER :** Označení libovolného místa během přehrávání.

**SEARCH :** Zobrazení menu [Marker Search] (Vyhledávání značek).

**RANDOM (NÁHODNĚ):** Přehrává stopy v náhodném pořadí.

**Virtuální zvuk:** Opakovaným stiskem tlačítka navolte různé zvukové efekty. (Odkaz na stranu 12)

#### **Do dálkového ovládání vložte baterii**

Stiskněte svorku držáku baterie, potom vytáhněte destičku,abyste odstranili držák baterie. Vložte baterii pólem + ve stejném směru jako + na držáku baterie. Vraťte držák baterie s baterii do jednotky dálkového ovladače a ujistěte se, že je zcela zastrčen.

- Nahrazujte baterie jednotky dálkového ovládání 3 V mikro lithiovými články jako CR. 2025 nebo ekvivalentními.
- Udržujte bezpečnost při použití baterií dle místních zákonů. Neodhazujte baterie do ohně.

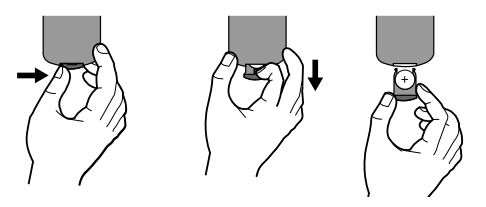

**Varování:** Baterie, použité v tomto přístroji, mohou při špatném zacházení přivodit požární nebo chemické nebezpečí. Nedobíjejte je, nerozebíreite, nepalte a nezahříveite nad 100 °C (212 °F).

Měňte baterie jen za Matsushita Elec. Ind. Co., Ltd. (Panasonic), díl č. CR. 2025. Použití jiných baterií může vést ke vzniku požáru nebo výbuchu. Zneškodňujte použité baterie. Udržujte baterie z dosahu dětí. Nerozebírejte a neodhazujte do ohně.

**6**

## **Připojení napájení**

#### **Připojení AC adaptéru**

Dodaný AC adaptér připojte od přístroje k elektrické zásuvce.

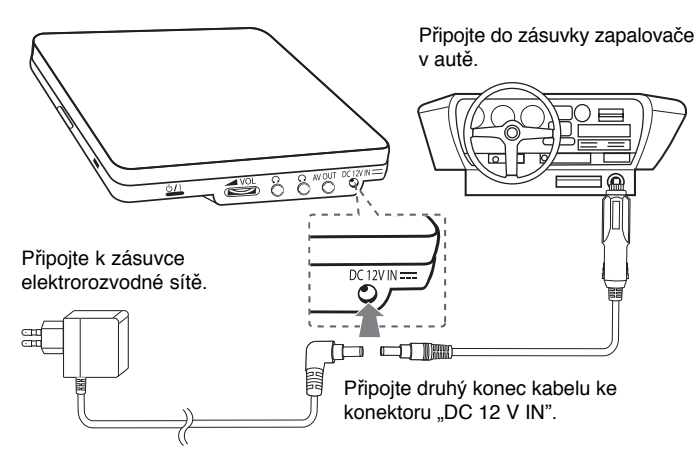

\* Skutečné provedení se může lišit od obrázku.

#### **Síťový adaptér**

- Tento síťový adaptér lze připojit na 100 240 V 1.0 A 50 / 60 Hz.
- Pokud potřebujete adaptér napájecí zásuvky nebo jiný síťový kabel, obraťte se na prodejce elektropříslušenství.
- Výrobce: I-MAG ELECTRONICS(DONG GUAN) CO., LTD.

#### **Připojení adaptéru do auta**

Tento přístroj s autoadaptérem jsou určeny pro vozidla s ukostřeným záporným pólem elektroinstalace a napětím 8,5 - 15 V. To je nejběžnější typ elektroinstalace využívaný ve většině osobních vozů. Pokud máte vůz s jinou elektroinstalací, nelze audoadaptér použít.

#### **Autoadaptér**

- Tento autoadaptér lze připojit na 8,5 15 Vss.
- Pokud potřebujete jiný adaptér, obraťte se na prodejce elektropříslušenství.
- Výrobce: GRAND POWER ELECTRONIC TECHNOLOGY (SHENZHEN) CO., LTD.

#### **Výstraha**

- V zájmu ochrany před úrazem elektrickým proudem a před možným poškozením vozu vždy nejprve odpojte autoadaptér od zásuvky zapalovače cigaret a až pak jej odpojte od přístroje.
- Autoadaptér obsahuje pojistku 3 A 250 V.
- Při startování motoru odpojte autoadaptér od zásuvky zapalovače cigaret.
- Nepoužívejte přístroj, pokud je akumulátor vozu vybitý. Při dobíjení vybitého akumulátoru může alternátor vozu vytvářet přepětí a může se spálit pojistka v autoadaptéru.
- Pokud napětí palubní sítě vozu klesne pod 10 V, nemusí přístroj správně fungovat.
- Nenechávejte přístroj zapnutý, pokud je teplota okolí vyšší než 70 °C (158 °F), hrozí poškození optického snímače. Příklady:
	-
	- V autě se zavřenými okny na přímém slunci.
	- Poblíž topení.

## **Připojený blok baterií**

Následující obrázek zobrazuje jak připojit nebo odpojit blok baterií. Můžete připojit nebo odpojit blok baterií následovně.

# **Připojení**

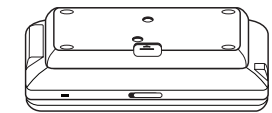

**Odpojit**

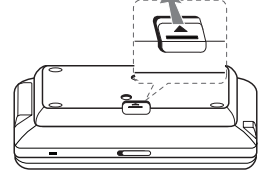

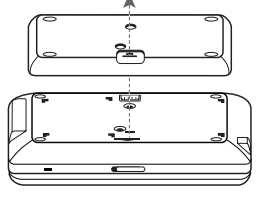

- Provozní doba baterie závisí na stavu baterie, provozním stavu a na podmínkách vnějšího prostředí.
- Ukazatel baterie se v průběhu nabíjení rozsvítí červeně. Jakmile je ukončeno nabíjení, kontrolka se změní barvu na zelenou.
- Pokud zbývá energie už jen na několik minut používání, na displeji bliká " Check Battery".

## **Otočení LCD panelu**

LCD panel přístroje lze otáček o maximálně 180 stupňů po směru hodinových ručiček. Přístroj lze používat s LCD panelem vyklopeným o 180 stupňů i vráceným zpět.

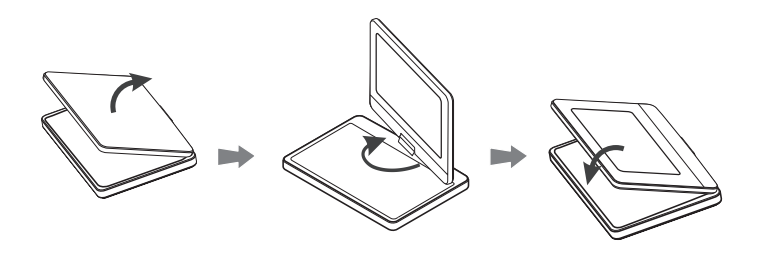

## **Nabíjitelný akumulátor**

- Zabudovaný nabíjitelný akumulátor umožňuje přehrávání souborů a sdílení přístroje bez překážejících kabelů.
- Zabudovaný nabíjitelný akumulátor se nabíjí, jen pokud je přístroj vypnut a síťový adaptér je připojen k zásuvce elektrorozvodné sítě.
- Provozní doba na jedno nabití:
	- přibližně 2 hodiny a 30 minut. (pouze DP560/DP560B)
	- přibližně 4 hodiny a 30 minut. (pouze DP561/DP561B/DP561BW)
- Maximální doba přehrávání:
	- přibližně 3 hodiny. (pouze DP560/DP560B)
	- přibližně 5 hodiny. (pouze DP561/DP561B/DP561BW)
- Doba dobíjení baterie:
	- přibližně 2 hodiny a 30 minut. (pouze DP560/DP560B)
- přibližně 3 hodiny. (pouze DP561/DP561B/DP561BW)

Před otočením LCD panelu přístroj postavte na stabilní a rovnou plochu, například na stůl. Zatlačte LCD panel nahoru a pak jej vysuňte do svislé polohy. LCD panel pomalu otočte o 180 stupňů po směru hodinových ručiček. Pokud je to potřeba, po otočením LCD panel sklopte dolů.

Návrat LCD panelu do původní polohy: vysuňte LCD panel do svislé polohy. Pomalu otočte LCD panel o 180 stupňů proti směru hodinových ručiček.

- Po použití přístroje vždy LCD panel vraťte do původní polohy.
- Nenechávejte LCD panel ve vyklopené poloze, hrozí jeho poškození nárazem.

**8**

## **Připojení přístroje**

#### **Audio a Video připojení k TV**

Připojte AV OUT(výstupní) konektor k přístroji do odpovídajících konektorů na TV tak, jak je uvedeno dále.

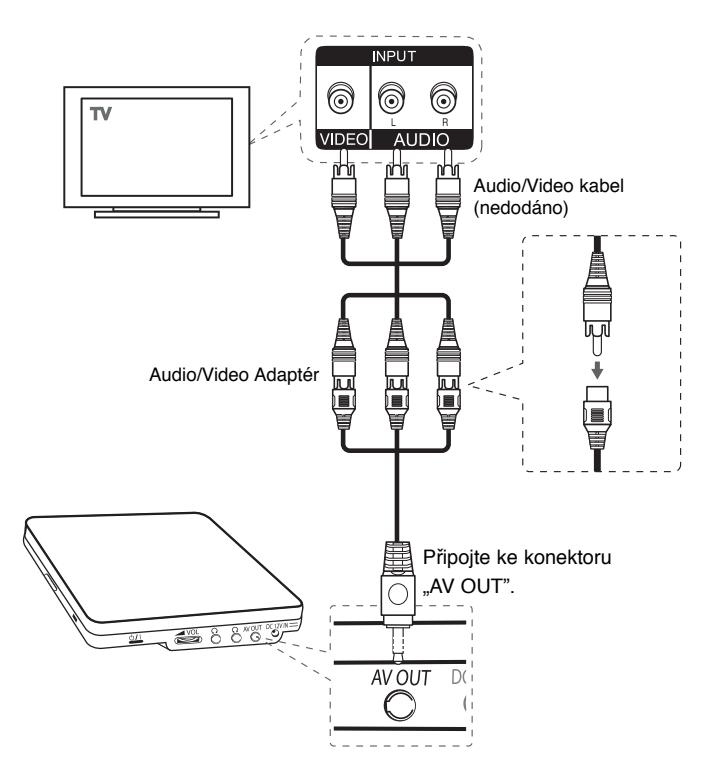

## **Přizpůsobení nastavení**

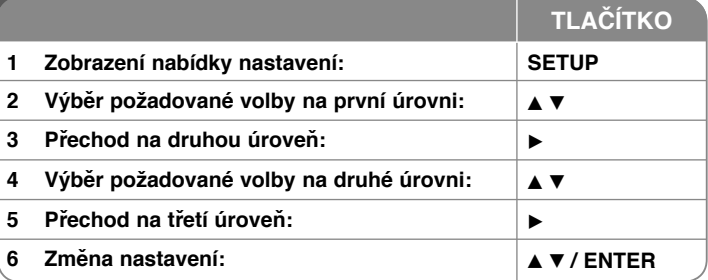

## **Přizpůsobení nastavení - co všechno můžete**

#### **Když přístroj zapnete poprvé (volitelné)**

Když přístroj zapnete poprvé, objeví se nabídka pro výběr jazyka. Musíte vybrat jazyk, e kterým se bude přístroj používat. Použijte tlačítka AV < > pro výběr jazyka, potom stiskněte **ENTER** a objeví se nabídka potvrzení. Pomocí tlačítek b B vyberte možnost [Vstoupit] a potom stiskněte tlačítko **ENTER**.

#### **Přizpůsobení nastavení jazyka**

**Menu Language (Jazyk nabídky)** – Vyberte jazyk pro nabídku Nastavení a OSD.

**Disc Audio/Subtitle/Menu (Zvuk disku/titulky disku/nabídka disk)** – Vyberte jazyk pro zvuk disku/titulky/nabídku.

[Original] (Originál): Přiřadí originální jazyk, ve kterém byl disk nahrán. [Other] (Jiné): Pro výběr jiného jazyka stiskněte numerické tlačítko, potom **ENTER** pro vložení odpovídajícího čtyřciferného čísla podle seznamu kódů jazyků (viz strana 16). Pokud se při zadávání čísla zmýlíte, stiskněte tlačítko **CLEAR**, smažte nesprávná čísla a pak je opravte.

[Off] (Vypnuto) (pro titulky disku): Vypnutí titulků.

#### **Přizpůsobení nastavení pro zobrazení**

**TV Aspect (Poměr stran)** – Vyberte, jaký poměr stran obrazovky se má použít na základě tvaru obrazovky vašeho televizoru.

[4:3]: Vyberte, je-li připojen standardní televizor s formátem 4:3. [16:9]: Vyberte, je-li připojen širokoúhlý televizor s formátem 16:9.

**Display Mode (Režim zobrazení)** – Pokud jste vybrali 4:3, budete muset definovat, jak se mají širokoúhlé programy a filmy zobrazovat na obrazovce vašeho televizoru.

[Letterbox]: Tato volba zobrazí širokoúhlý obraz s černými pruhu v hornía dolní části obrazovky.

[Panscan]: Tato volba vyplní celou obrazovku formátu 4:3, přičemž ořízne obraz podle potřeby.

#### **Přizpůsobení nastavení zvuku**

**DRC (Dynamic Range Control) (Řízení dynamického rozsahu)** – Zvuk bude čistý, když se sníží hlasitost (pouze Dolby Digital). Pro aktivaci nastavte volbu na [On] (Zapnuto).

**Vocal (Hlas) –** Zapněte, pouze pokud se přehrává DVD s vícekanálovým karaoke. Kanály karaoke na disku se přimíchají do normálního stereofonního zvuku.

#### **APřizpůsobení nastavení zámku**

Chcete-li nastavit volby zámku, musíte nastavit volbu [Area Code] (Volačka). Vyberte volbu [Area Code] (Kód oblasti) a potom stiskněte ▶ Zadejte čtyřciferné heslo a stiskněte tlačítko **ENTER**. Zadejte je pro ověření znovu a potom stiskněte tlačítko **ENTER**. Pokud uděláte při zadávání čísla chybu, stiskněte tlačítko **CLEAR** a číslo opravte.

Pokud zapomenete heslo, můžete jej vynulovat. Nejprve vyjměte disk z přístroje Vyvolejte menu nastavení a pak zadejte 6místné číslo "210499" a heslo se vymaže.

**Rating (Klasifikace)** – Vyberte úroveň hodnocení. Čím nižší je úroveň, tím přísnější je hodnocení. Vyberte [Unlock] (Odemčení) pro deaktivaci hodnocení.

**Password (Heslo)** – Nastavení nebo změna hesla pro nastavení zámku.

[New] (Nové heslo): Zadejte nové 4ciferné heslo pomocí numerických tlačítek a poté stiskněte tlačítko **ENTER**. Zadejte heslo znovu pro potvrzení.

[Change] (Změna): Po zadání aktuálního hesla zadejte dvakrát nové heslo.

**Area Code (Kód oblasti)** – Vyberte kód pro zeměpisnou oblast jako úroveň hodnocení přehrávání. To určuje, které standardy oblasti se používají pro ohodnocení disků DVD kontrolovaných rodičovským zámkem. (viz strana 16)

#### **Přizpůsobení dalších nastavení**

**Kvalita záznamu –** Můžete zvolit rychlost přenosu pro přímý zápis na USB. Vyšší rychlost přenosu zaručí lepší zvukovou kvalitu ale zabírá více místa na USB flash disku. Více informací o přímém zápisu na USB na straně 15.

#### **DivX VOD**

O DIVX VIDEO: DivX® je format digitálního videa vytvořený společností DivX,Inc. Toto je oficiální certifikované zařízení DivX, které přehrává DivX video. Na www.divx.com najdete více informací a také softwarové nástroje k převodu souborů na DivX video.

O DIVX VIDEO-ON-DEMAND: toto zařízení DivX Certified® musí být registrováno, pokud má přehrávat obsah DivX Video-on-Demand (VOD). Registrační kód vygenerujete v sekci DivX VOD menu nastavení zařízení. Poté kód zadejte na vod.divx.com, dokončete registraci a zjistěte více o DivX VOD.

[Registrovat]: Zobrazuje registrační kód Vašeho přehrávače. [Deregistrovat]: Deaktivuje přehrávač a zobrazí deaktivační kód.

## **Zobrazení informací o disku**

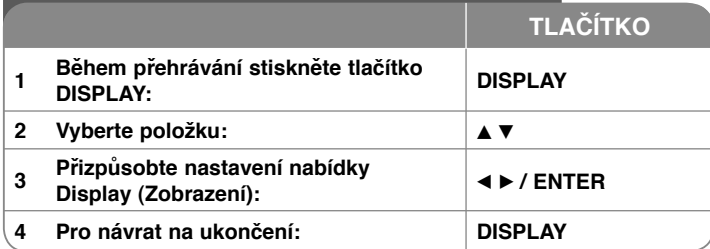

## **Zobrazení informací o disku - co všechno můžete**

Můžete zvolit položku stisknutím tlačítka ▲ ▼ a změnit nebo vybrat nastavení použitím číselných tlačítek (0-9) nebo stisknutím <  $\blacktriangleright$ .

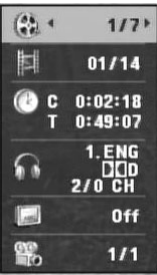

Číslo aktuálního titulu /celkový počet titulů

Číslo aktuální kapitoly/celkový počet kapitol

Uplynulý čas přehrávání Zvolená celková doba aktuálního titulu/souboru.

Vybraný jazyk zvuku nebo kanál

Vybrané titulky

Vybraný úhel/celkový počet úhlů

## **Volba režimu ovládání**

Můžete zvolit režim ovládání mezi Diskem a USB stiskem tlačítka **RETURN (**O**)**. Stiskněte opakovaně tlačítko **RETURN (**O**)** pro změnu režimu mezi USB nebo Diskem.

## **Přehrávání disku**

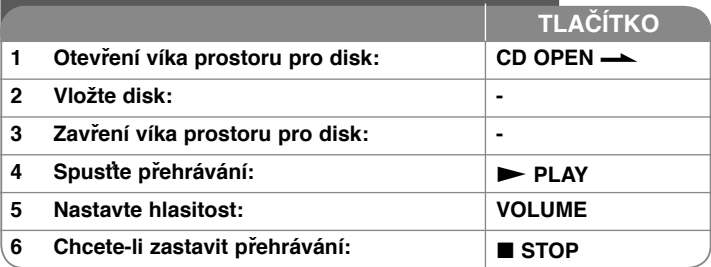

## **Přehrávání disku - co všechno můžete**

#### **Zastavení přehrávání**

Stiskem tlačítka **STOP (** $\blacksquare$ ) zastavte přehrávání: v závislosti na typu disku si přístroj zapamatuje místo, kde bylo přehrávání zastaveno. Na obrazovce se krátce objeví "II■ ". Stiskněte tlačítko PLAY (▶) pro pokračování přehrávání (od bodu scény). Stisknete-li znovu tlačítko **STOP (**x**)** nebo vyjmete disk (na obrazovce se objeví ...<sup>"</sup>), jednotka odstraní bod zastavení.

**(**Xx **= Pokračování pozastavení,** x **= Úplné zastavení)** Tento bod pokračování může být vymazán, když stisknete tlačítko (například: POWER, OPEN, atd.).

#### **Přehrávání disku DVD, který obsahuje nabídku DVD**

Většina disků DVD má nyní nabídky, které se načtou před zahájením přehrávání filmu. Těmito nabídkami můžete procházet pomocí tlačítek  $\blacktriangle \blacktriangledown \blacktriangle \blacktriangleright$  nebo číselných tlačítek a zvýraznit volbu. Stisknutím tlačítka **ENTER** proveďte výběr.

#### **Přehrávání disku DVD VR**

Tento přístroj přehrává disky DVD-RW nahrané ve formátu Video Recording (VR). Když vložíte disk DVD VR, na obrazovce se objeví nabídka. Pomocí  $\blacktriangle \blacktriangledown$ vyberte titul a pak stiskněte **PLAY (**). Chcete-li zobrazit nabídku DVD-VR, stiskněte tlačítko **MENU** nebo **TITLE.** 

Některé disky DVD-VR jsou DVD REKORDÉREM vytvořeny s údaji CPRM. Tyto disky nejsou přístrojem podporovány.

#### **Přeskočení na další/předchozí kapitolu/stopu/soubor ALL**

Stiskněte tlačítko **SKIP (>>I)** pro přechod na další kapitolu/stopu/soubor. Stiskněte tlačítko SKIP ( $\leftarrow$ ) pro návrat na začátek aktuální kapitolu/stopu/soubor.

**11**

Stiskněte dvakrát krátce tlačítko **SKIP (**.**)** pro krok zpět na předchozí kapitolu/stopu/soubor.

#### **Pozastavení přehrávání ALL**

Stiskněte tlačítko **PAUSE/STEP (**X**)** pro pozastavení přehrávání. Stiskněte tlačítko **PLAY (** N**)** pro pokračování přehrávání.

#### **Přehrávání po jednotlivých snímcích DVD DivX**

Pro přehrávání po jednotlivých snímcích tiskněte tlačítko **PAUSE/STEP (**X**)** opakovaně.

#### **Opakované přehrávání ALL**

Opakovaně stiskněte tlačítko **REPEAT** pro výběr položky, která se má opakovat. Aktuální titul, kapitola, stopa nebo celá skupina se bude opakovaně přehrávat. Chcete-li se vrátit k normálnímu přehrávání, opakovaným stiskem tlačítka **REPEAT** vyberte možnost [Vypnuto].

#### **Rychlý posun vpřed nebo vzad DVD DivX ACD WMA MP3**

Stiskněte tlačítko **SCAN** (<< nebo  $\blacktriangleright$ ) pro rychlé přehrávání směrem vpřed nebo vzad během přehrávání. Opakovaným stisknutím tlačítka **SCAN (<< nebo >>)** můžete měnit různé rychlosti přehrávání. Stiskněte

tlačítko **PLAY (** N**)** pro pokračování přehrávání normální rychlostí.

- DVD, DivX: 44444  $\epsilon$  4444  $\epsilon$  444  $\epsilon$  44 / M  $\rightarrow$  MM  $\rightarrow$  MMM  $\rightarrow$  MMMM

 $-$  ACD, WMA, MP3:  $\triangleleft x_8 \leftarrow \triangleleft x_4 \leftarrow \triangleleft x_2 / \triangleleft x_2 \rightarrow \triangleleft x_4 \leftarrow \triangleleft x_8 \right)$ 

#### **Opakování určité části (A-B) DVD DivX ACD**

Stiskněte tlačítko **A-B** na začátku části, kterou chcete opakovat, a znovu je stiskněte na konci této části. Vybraná část se bude nepřetržitě opakovat. Chcete-li se vrátit k normálnímu přehrávání, stisknutím tlačítka **A-B** vyberte možnost [Vypnuto].

#### **Výběr jazyka titulků DVD DivX**

Stisknutím tlačítka **SUBTITLE ( )** během přehrávání vyberte požadovaný jazyk titulků.

#### **Sledování z různých úhlů DVD**

Pokud se na obrazovce na chvíli objeví indikátor úhlu, můžete vybrat jiný úhel kamery opakovaným stisknutím tlačítka **ANGLE ( )**.

#### **Poslech jiného zvuku DVD DivX**

Během přehrávání opakovaně stiskněte tlačítko **AUDIO ( )** pro přepínání mezi různými jazyky zvuku, kanály nebo způsoby kódování.

#### **Zpomalení rychlosti přehrávání DVD DivX (pouze směr vpřed)**

Při pozastaveném přehrávání stiskněte tlačítko **SCAN** (DD) pro zpomalení přehrávání zpět nebo vpřed. Opakovaným stisknutím tlačítka **SCAN** ( $\blacktriangleright$ ) můžete měnit různé rychlosti přehrávání. Stiskněte tlačítko **PLAY** (N) pro pokračování přehrávání normální rychlostí.

#### **Sledování zvětšeného videoobrazu DVD DivX**

Během přehrávání nebo v režimu pozastavení opakovaně stiskněte tlačítko **ZOOM** a vyberte režim přiblížení (zoom). Ve zvětšeném obrazu se můžete pohybovat pomocí tlačítek AV< > Nabídku opustíte stisknutím tlačítka **CLEAR.** (100 %  $\rightarrow$  200 %  $\rightarrow$  300 %  $\rightarrow$  400 %  $\rightarrow$  100 %)

#### **Zobrazení nabídky titulů DVD**

Stisknutím tlačítka **TITLE** zobrazíte nabídku titulů disku, pokud existuje.

#### **Zobrazení nabídky disku DVD DVD**

Stisknutím tlačítka **MENU** zobrazíte nabídku disku, pokud existuje.

#### **Spuštění přehrávání od vybraného času DVD DivX**

Vyhledá počáteční bod zadaného časového kódu. Stiskněte tlačítko **DISPLAY** a vyberte ikonu hodin. Zadejte čas a stiskněte tlačítko **ENTER**. Například, pokud chcete najít scénu v čase 1 hodina, 10 minut a 20 sekund, zadejte "11020" a stiskněte tlačítko **ENTER**. Pokud jste zadali špatné číslo, stiskněte tlačítko **CLEAR** a zadejte číslo znovu.

#### **Přehrávání stop v náhodném pořadí ACD WMA MP3**

Během přehrávání nebo v režimu zastavení stiskněte tlačítko **RANDOM** pro náhodné přehrávání. Dalším stiskem **RANDOM** obnovíte přehrávání normální rychlostí.

#### **Označení oblíbené scény DVD DivX**

Libovolné místo na disku si můžete označit a později se k němu vrátit. Stačí na požadovaném místě stisknout tlačítko **MARKER**. Na chvíli se zobrazí ikona značky. Dalšími stisky tlačítka můžete umístit další značky. Na označená místa se můžete vrátit a značky také můžete vymazat. Stiskněte SEARCH (Hledat) a objeví se menu [Zvýrazněné hledání]. Stiskem ◀ nebo ▶ z menu vyberte požadovanou značku a pak se stiskem **ENTER** přesuňte na označené místo nebo stiskem **CLEAR** vybranou značku vymažte.

#### **Paměť poslední scény DVD ACD**

Tento přístroj si zapamatuje poslední scénu z posledního disku, který byl na něm přehráván. Poslední scéna zůstává v paměti, i když vyjmete disk z přístroje nebo přístroj vypnete. Pokud vložíte disk se zapamatovanou scénou, je tato scéna automaticky vyvolána.

#### **Spořič obrazovky**

Spořič obrazovky se objeví, když necháte přístroj v režimu zastavení asi pět minut. Poté, co byl spořič obrazovky zobrazen po dobu pěti minut, přístroj se automaticky vypne.

#### **Virtuální zvuk**

Můžete si vychutnat poslech prostorového zvuku, jednoduše si vyberte jeden z předprogramovaných zvukových módů podle toho, jaký program chcete poslouchat. Pokaždé, když stisknete tlačítko **VIRTUAL SURROUND**, zvukový mód se změní následovně

(Normal  $\rightarrow$  Concert  $\rightarrow$  Hall  $\rightarrow$  Arena)

#### **Smíšený disk nebo USB flashdisk – DivX, MP3/WMA a JPEG**

Při přehrávání disku nebo USB flashdisku, který obsahuje současně soubory DivX, MP3/WMA a JPEG, můžete stisknutím tlačítka **TITLE** vybrat, které soubory chcete přehrávat.

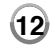

## **Přehrávání filmového souboru DivX**

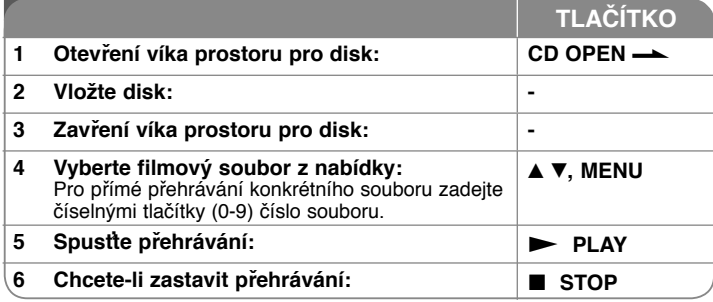

## **Přehrávání filmového souboru DivX co všechno můžete**

#### **Změna znakové sady pro správné zobrazení titulků DivX®**

Během přehrávání stiskněte a podržte tlačítko **SUBTITLE** po dobu asi 3 sekund. Objeví se kód jazyka. Stisknutím tlačítka < > vybírejte jiný kód jazyka, dokud se titulky nezobrazí správně, a potom stiskněte **ENTER**.

#### **Požadavky na soubory DivX**

Kompatibilita tohoto přehrávače se soubory DivX je omezena následovně:

- Dostupná velikost rozlišení: 720 x 576 (Š x V) pixelů.
- Názvy souborů DivX a titulků jsou omezeny na 45 znaků.
- Přípony souborů DivX: ".avi", ".mpg", ".mpeg"
- Přehrávatelné titulky pro DivX: SubRip (.srt / .txt), SAMI (.smi), SubStation Alpha (.ssa/.txt), MicroDVD (.sub/.txt), VobSub (.sub), SubViewer 2.0 (.sub/.txt), MPlayer (.txt), DVD Subtitle System (.txt)
- Přehrávatelné formáty kodeků: "DIVX3.xx", "DIVX4.xx", "DIVX5.xx", "MP43", "3IVX"
- U formátu DivX 6.0 je v přístroji podporována pouze funkce přehrávání.
- Přehrávatelné formáty zvuku: "Dolby Digital", "PCM", "MP3", "WMA".
- Vzorkovací frekvence: 8 až 48 kHz (MP3), 32 až 48 kHz (WMA)
- Datový tok: 32 až 320 kb/s (MP3), 32 až 192 kb/s (WMA), méně než 4 Mb/s (soubor DivX)
- Formát CD-R/RW, DVD±R/RW: ISO 9660
- Maximum Souborů/Složek: Pod 600 (celkový počet souborů a složek)
- Tento přehrávač nepodporuje soubory zaznamenané s GMC\*1 nebo Qpel\*2. Jde o techniky kódování videa v normě MPEG4, podobně jako DivX.
- \*1 GMC- Global Motion Compensation (Globální kompenzace pohybu)
- \*2 Qpel Quarter pixel (Čtvrtinový obrazový bod)

## **Poslech hudebních disků nebo souborů**

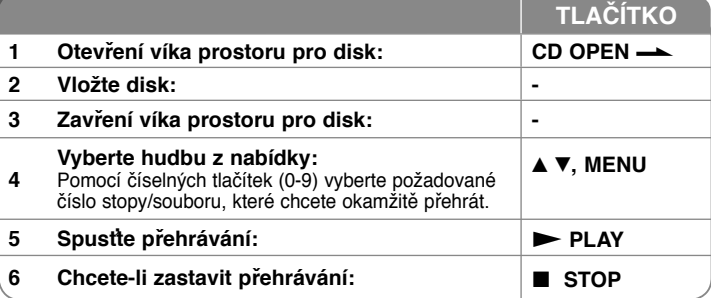

## **Poslech hudebních disků nebo souborů co všechno můžete**

#### **Vytvoření vašeho vlastního programu**

Můžete přehrávat obsah disku v požadovaném pořadí uspořádáním pořadí hudby na disku. Chcete-li přidat hudební nahrávku (nahrávky) do seznamu programu, stiskněte tlačítko **PROG.** a vstupte do režimu úpravy programu (v nabídce se objeví značka **<sup>E</sup>** ).

Vyberte požadovanou hudbu v seznamu [Seznam] a stisknutím tlačítka **ENTER** přidejte hudební nahrávku do seznamu programu. Vyberte hudební nahrávku ze seznamu programu a stisknutím tlačítka **ENTER** spusťte naprogramované přehrávání. Chcete-li vymazat hudební nahrávku ze seznamu programu, vyberte hudební nahrávku, kterou chcete vymazat, a stiskněte tlačítko **CLEAR** v režimu úpravy programu. Pokud chcete vymazat veškerou hudbu ze seznamu programu, vyberte volbu [Clear All] (Odstr. vše) a stiskněte tlačítko **ENTER** v režimu úpravy programu. Program je vymazán, pokud se disk vyjme nebo se přístroj vypne.

#### **Zobrazení informací o souboru (ID3 TAG)**

Během přehrávání souboru MP3, který obsahuje informace o souboru, můžete tyto informace zobrazit opakovaným stisknutím tlačítka **DISPLAY**.

#### **Požadavky hudebních souborů MP3/WMA**

Kompatibilita tohoto přístroje se soubory MP3/WMA je omezena následovně:

- Přípony souborů: "mp3", "wma"
- Vzorkovací frekvence: mezi 8 až 48 kHz (MP3), mezi 32 až 48 kHz (WMA)
- Přenosová rychlost: mezi 32 až 320 kb/s (MP3), mezi 32 až 192 kb/s (WMA)
- Formát CD-R/RW, DVD±R/RW: ISO 9660
- Maximum Souborů/Složek: Pod 600 (celkový počet souborů a složek)

**Tip**: Stiskněte a podržte ▲ ▼ pro přechod na předešlou nebo na další stranu.

## **Zobrazení souborů fotografií**

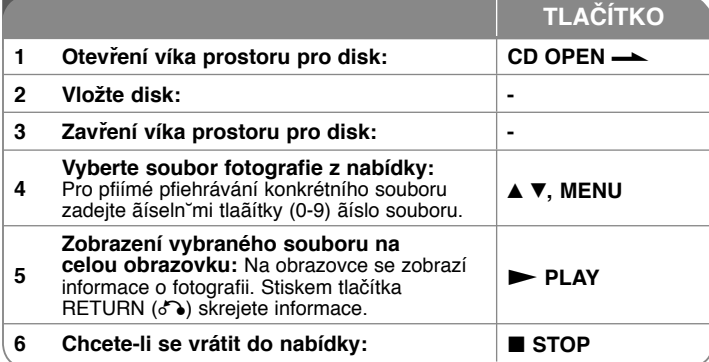

## **Zobrazení souborů fotografií - co všechno můžete**

#### **Zobrazení souborů fotografií jako slide show**

Pomocí tlačítek **AV < ▶** zvýrazněte ikonu (■ ) a stisknutím tlačítka **ENTER** spusťte slide show. Rychlost slide show můžete změnit pomocí tlačítek  $\blacktriangleleft \blacktriangleright$ . když je zvýrazněna ikona  $(\Box \bullet)$ .

#### **Přeskočení na další nebo předchozí fotografii**

**Stisknutím tlačítka SKIP (** $\blacktriangleleft$  **nebo**  $\blacktriangleright$ **) zobrazíte předchozí nebo následující** fotografii.

#### **Otočení fotografie**

**14**

Během prohlížení fotografie v celoobrazovkovém režimu pomocí tlačítek  $\blacktriangle$ otočíte fotografii v celoobrazovkovém režimu proti směru nebo ve směru hodinových ručiček.

#### **Pozastavení slide show**

Stisknutím tlačítka **PAUSE/STEP (**X**)** pozastavíte slide show. Stiskněte **PLAY (** $\blacktriangleright$ **)** pro pokračování slide show.

#### **Poslech hudby během slide show**

Během slide show můžete poslouchat hudbu, pokud disk obsahuje současně hudební a fotografické soubory. Pomocí tlačítek  $\blacktriangle \blacktriangledown \blacktriangleleft \blacktriangleright$  zvýrazněte ikonu ( ) a stisknutím tlačítka **ENTER** spusťte slide show.

#### **Sledování zvětšené fotografie**

Během zobrazení fotografie v celoobrazovkovém režimu stiskněte opakovaně tlačítko **ZOOM** a vyberte režim přiblížení. Ve zvětšené fotografii se můžete pohybovat pomocí tlačítek  $\blacktriangle V \blacktriangle P$ . Nabídku opustíte stisknutím tlačítka CLEAR.

## **Používání USB flashdisku**

Soubory lze v USB Flash Drive přehrávat verzí 1.1, 2.0.

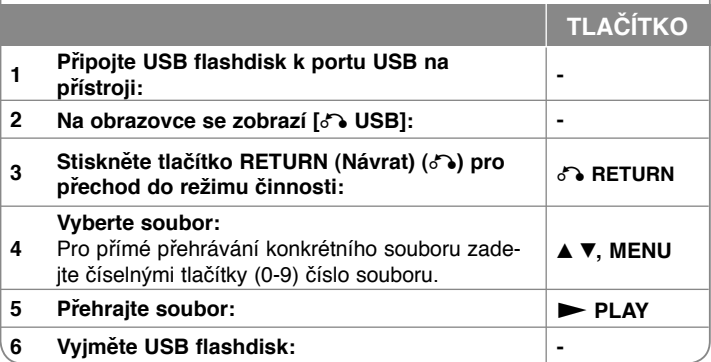

#### **Poznámky k USB flashdisku**

- **Přepínat mezi režimy USB a DISC můžete stisknutím tlačítka RETURN (do)** pouze v režimu zastavení.
- Nevyjímejte zařízení USB za provozu.
- Důležité soubory na USB Flash disku doporučujeme předem zálohovat, aby nedošlo ke ztrátě dat.
- Pokud použijete USB prodlužovací kabel nebo rozbočovač USB, nemusí být USB zařízení rozpoznáno.
- Lze přehrávat hudební soubory (MP3 nebo WMA), fotografie (JPEG) a soubory DivX. Více podrobností o činnostech souvisejících s jednotlivými soubory najdete na příslušných stranách.
- Maximální počet souborů na USB Flash disku: 600 (celkový počet složek i souborů dohromady)
- Funkce USB této jednotky nepodporuje všechny druhy USB zařízení.
- Digitální fotoaparáty a mobilní telefony nejsou podporovány.
- USB port tohoto zařízení nemůže být připojen k PC. Toto zařízení nemůže být použito jako paměť.

## **USB Přímé nahrávání**

Napojte USB Flash Drive do jednotky před nahráváním. Nastavte požadovanou možnost [Kvalita záznamu]. (viz strana 10)

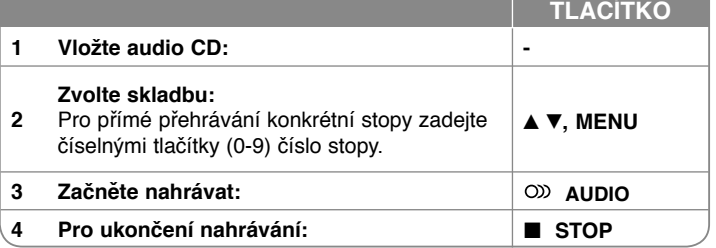

#### **Nahrávací režim**

Můžete nahrát jednu požadovanou skladbu nebo všechny skladby z Audio CD na USB Flash Drive.

- Pro nahrávání skladby: Stiskněte **AUDIO** v režimu play, pause nebo resume.
- Pro nahrávání disku: Stiskněte **AUDIO** v kompletním stop režimu.
- Pro nahrávání seznamu programu: V režimu stop stiskněte **AUDIO** po volbě skladby ze seznamu programu.

#### **Poznámky ohledně USB přímého nahrávání**

- Nahrávání je dostupné pouze pro Audio CD skladby.
- Pokud tuto funkci použijete, automaticky se vytvoří "CD\_REC" složka na USB Flash Drive, po té se tam uloží soubor(y) s hudbou.
- Vyndáte-li USB Flash Drive, vypnete nebo otevřete-li přístroj v průběhu nahrávání, můžete způsobit závadu přístroje.
- Pokud na USB Flash Drive není dostatek místa, nebude nahrávání možné. Pro zvýšení volného místa vymažte soubory pomocí vašeho PC.
- CD-G disk a Audio CD zakódované v DTS nelze nahrávat.
- Externí HDD, čtecí zařízení Multi Card, Multi segmentové USB, zamčené zařízení a MP3 player nebudou podporovány.
- V průběhu přímého nahrávání na USB můžete nastavit rychlost zápisu stisknutím tlačítka **AUDIO**.
	- Stopa X1: Při standardní rychlosti zápisu můžete poslouchat hudbu.
	- Stopa X4: Při 4X rychlosti zápisu není možné poslouchat hudbu.
- Formát nahrávání: MP3 soubor
- Kódování rychlosti přenosu: 128 Kbps / 160 Kbps / 192 Kbps / 256 Kbps / 320 Kbps
- Maximum Souborů/Složek: Pod 600 (celkový počet souborů a složek)

Pořizování nepovolených kopií materiálu chráněného autorským právem, včetně počítačových programů, souborů, vysílání, a zvukových nahrávek může znamenat porušení autorského práva a tvořit podstatu trestného činu.

Toto zařízení by pro takové účely nemělo být použito.

**Chovejte se odpovědně Respektujte autorské právo**

## **Kódy jazyků**

Použijte tento seznam pro zadání požadovaného jazyka pro následující výchozí nastavení: Disc Audio (Zvuk disku), Disc Subtitle (Titulky disku), Disc Menu (Nabídka disku).

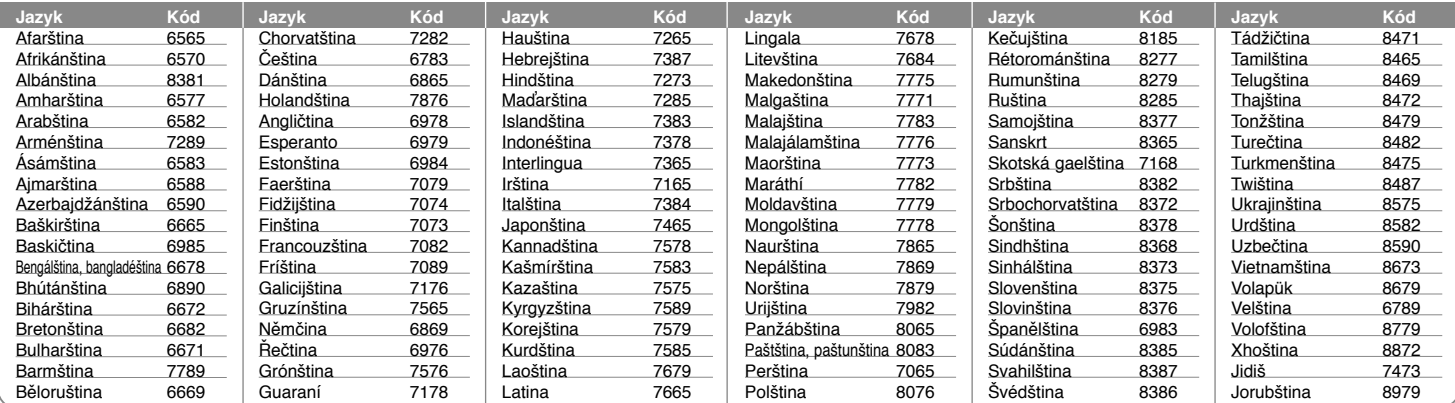

## **Kódy oblastí**

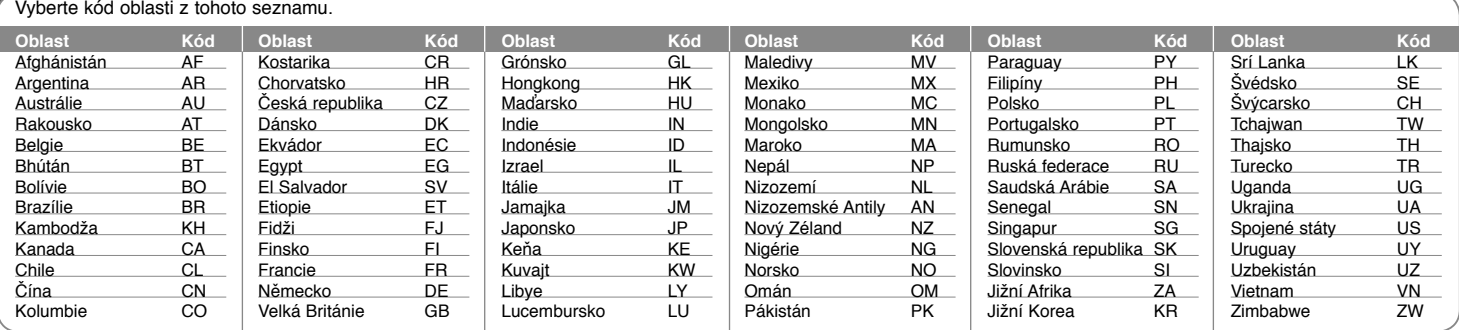

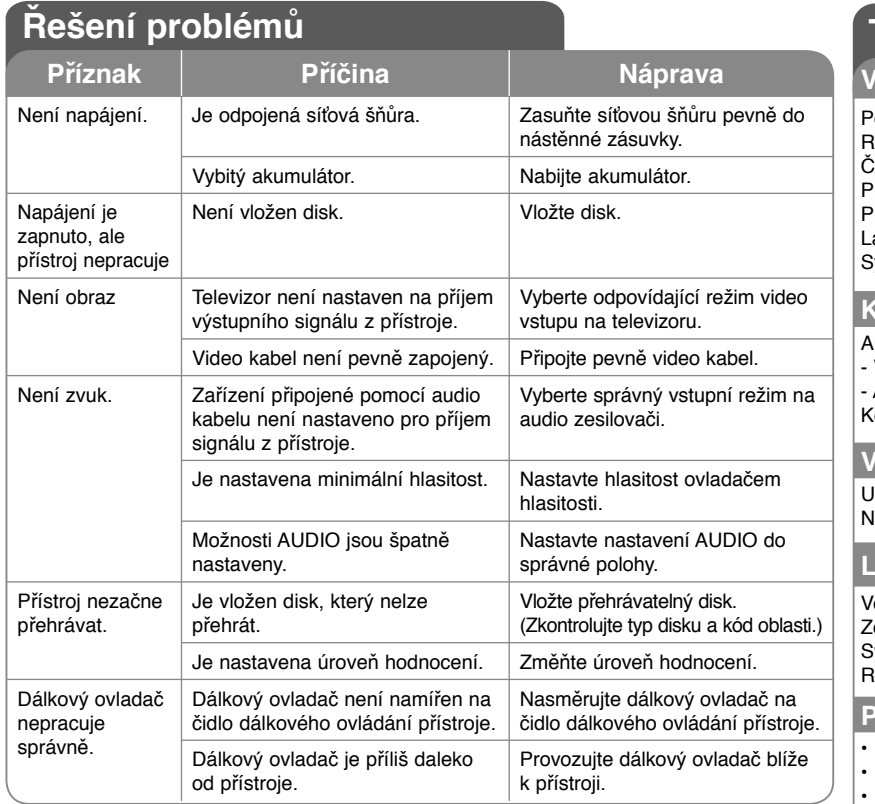

## **Technické údaje**

#### **Všeobecné**

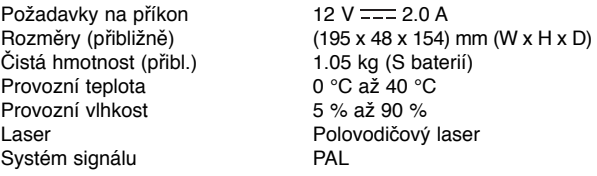

## **Konektory**

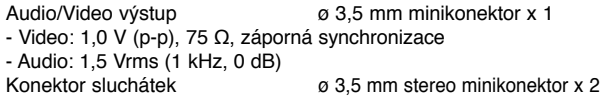

# **Vstupy**

Vapájení sběrnice

USB IN 4 pin (USB 2.0 / 1.1 standard)<br>Vapálení sběrnice 5 V = = 500 mA

#### **LCD displej**

Zobrazovací systém<br>Systém budičů Systém budičů Aktivní matrice TFT

Velikost 17.8 cm (širokoúhlý displej)<br>Verazovací systém konstantin R.G.B. proužky 480 x 234 (WQVGA)

#### **Příslušenství**

• Audio/Video Adaptér

- Síťový adaptér (IM120W-200B)
- Autoadaptér
- Dálkový ovladač
- Baterie do dálkového ovladače (lithiová)
- Blok baterií
- Taška (pouze DP560B/DP561B/DP561BW)
- Montáž do auta (pouze DP560B/DP561B/DP561BW)

**Provedení a technické specifikace jsou předmětem změn bez předchozího upozornění.**

## **Přehrávání videa na monitoru upevněném k držáku opěrky hlavy**

## **(pouze DP560B/DP561B/ DP561BW)**

Video můžete sledovat ze zadních sedadel, po upevnění přístroje na zadní stranu předního sedadla.

#### **Upozornění**

• Řidič nesmí přístroj ovládat, pokud vůz<br>jede.<br>Přístroj nemontujte do zorného pole

řidiče.<br>Pokud by řidič přístroj ovládal nebo sle-

doval video za jízdy, hrozí snížení pozornosti a vážná nehoda s úrazem nebo škodou na majetku.

- Přístroj neupevňujte a nesnímejte za jízdy a neumisťujte jej na níže uvedená místa, jinak hrozí nehoda a úraz:
	- jiné místo než zadní strana předního sedadla
	- místo, kde přístroj narušuje výhled řidiče
		- z vozu nebo funkci ovládacích prvků
	- místo, kde přístroj narušuje funkci airbagu
	- místo, kde přístroj narušuje funkci přístrojů vozu
- V závislosti na konkrétním typu opěrky hlavy se může stát, že držák nelze upevnit.

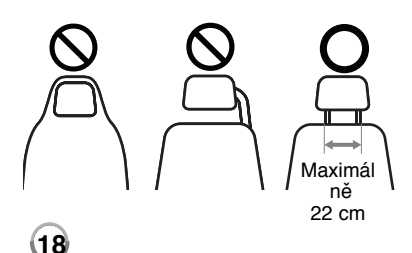

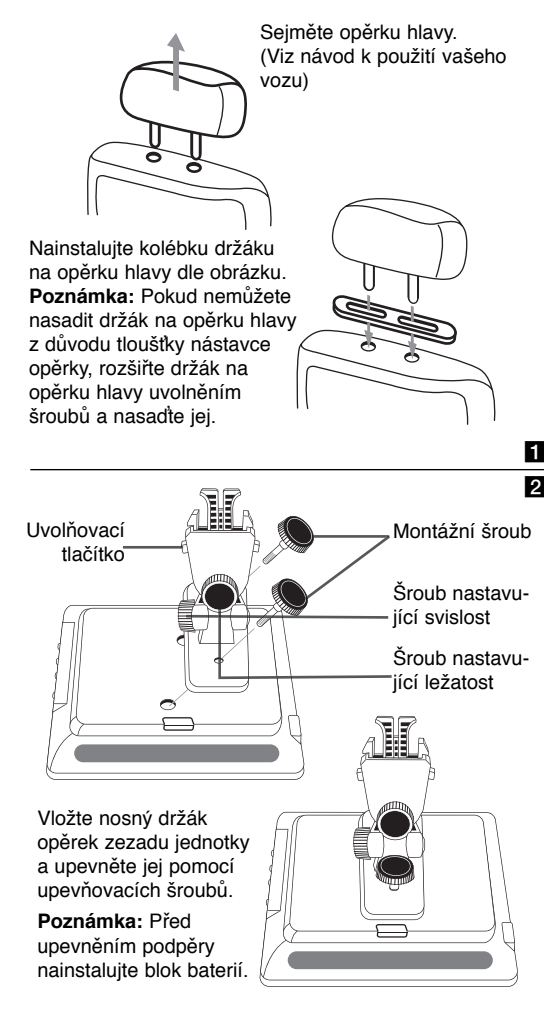

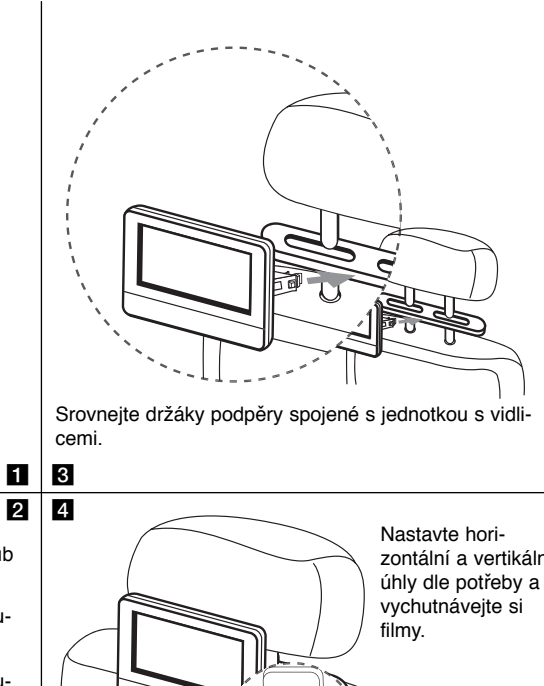

zontální a vertikální

**Poznámka:** Při nastavování úhlů povolte seřizovací šrouby. Instalace za použití síly může způsobot poškození vnitřní strany držáků podpěr.

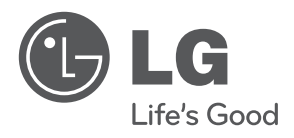

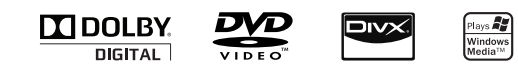